Psyprax GmbH Landsberger Str. 310 80687 München

Tel.: 089-5468000 Fax. 089-54680029 E-Mail: [info@psyprax.de](mailto:info@psyprax.de)

# Psyprax GmbH

Einrichten des Programms (am Beispiel des Instituts IPR-AKJP)

**Praxisdaten bearbeiten:**

Zur korrekten Funktion des Programms ist es zu Beginn notwendig, Grundeinstellungen vorzunehmen; dazu gehören die Praxisdaten;

## **unter: Datei – Praxisdaten:**

**Praxis:** 

### **hier sind NUR 3 Felder auszufüllen:**

**- Praxisname: IPR-AKJP; - BSNR: 277410400** - **Praxistyp: Ausbildungskandidat** 

**dann** warten bis der EBM der KV eingestellt ist;

(sollte das Fenster gar nicht verschwinden, dann bitte Psyprax 1x neu starten)

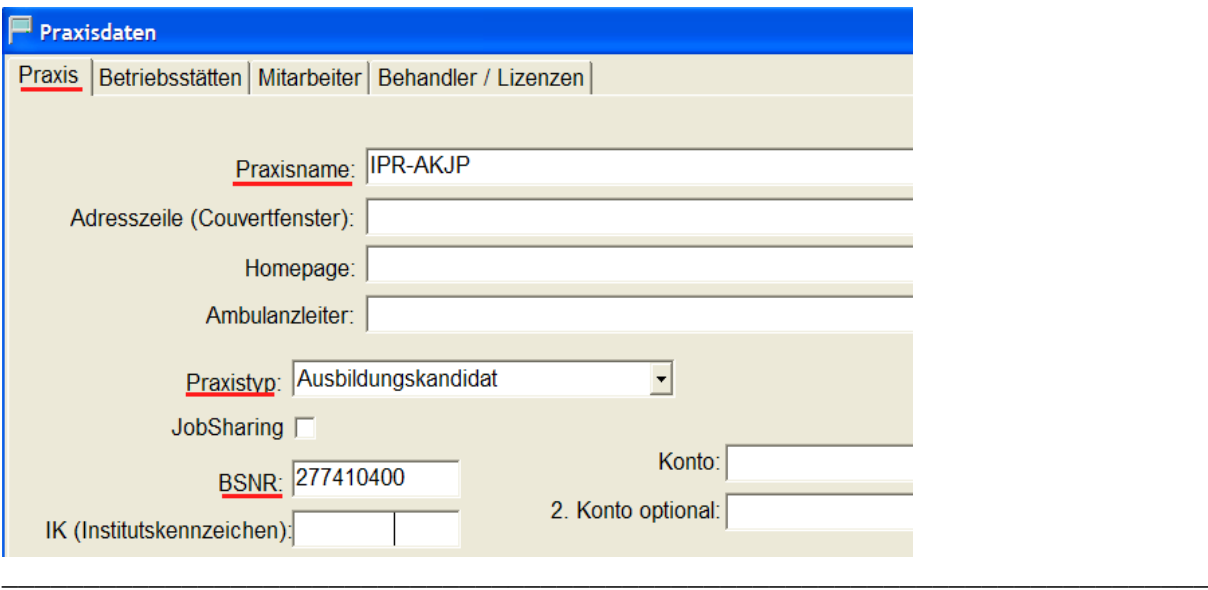

#### \_\_\_\_\_\_\_\_\_\_\_\_\_ **- Betriebsstätten:**

 **-** Namen des Instituts **'IPR-AKJP'** reicht, Adresse u Telefonnr. des Instituts eintragen; **277410400**

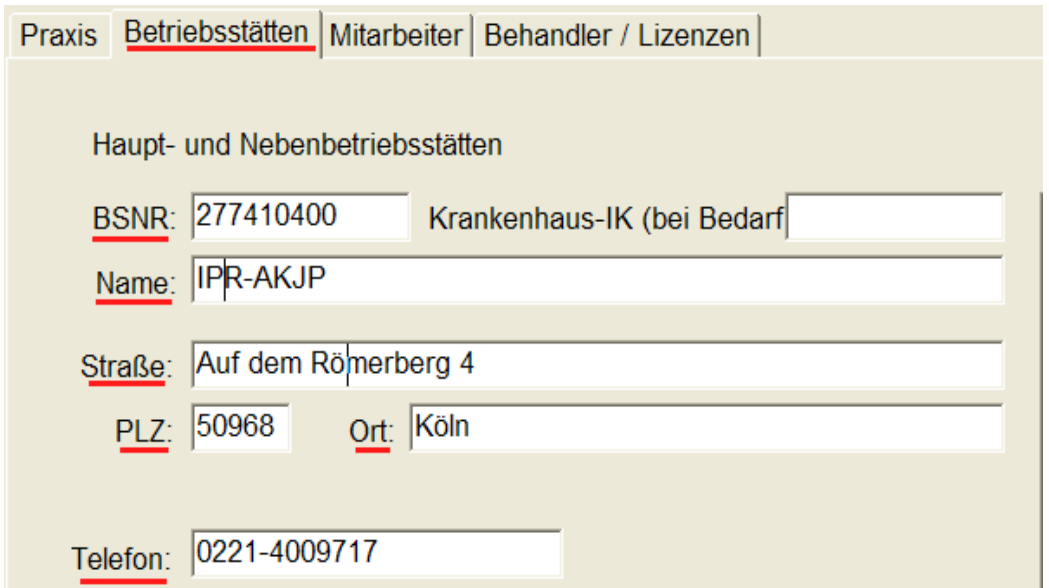

Psyprax GmbH Landsberger Str. 310 80687 München

## Psyprax GmbH

**- Praxisinhaber / Mitarbeiter:** Name ändern; eigenen Namen u Vornamen reinschreiben und die Adresse des Instituts; **LANR = 999999900**;

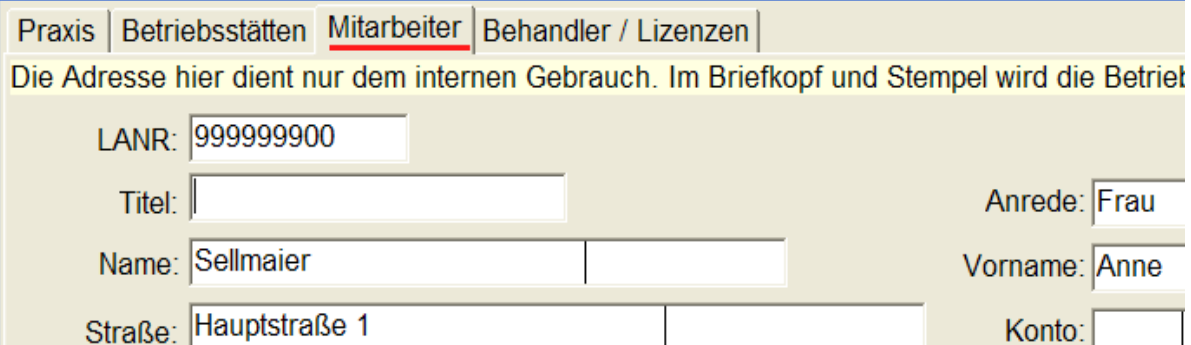

wichtig: Ausbildung, Verfahren: **Psychotherapie, Psychoanalyse, KJT** und v.a. **Fach: die Fachgruppe auswählen: Kinder- und Jugendlichen Psychotherapeut;** Frage: soll die EBM-Auswahlliste gelöscht und mit dieser ersetzt werden: **JA anklicken; den Button 'Grundpauschalen': anklicken: 01321, 01321, 01321 eintragen**

### **- Behandler / Lizenzen:**

hier unter '**Behandler**' den Namen ändern und den eigenen Namen nochmals reinschreiben;

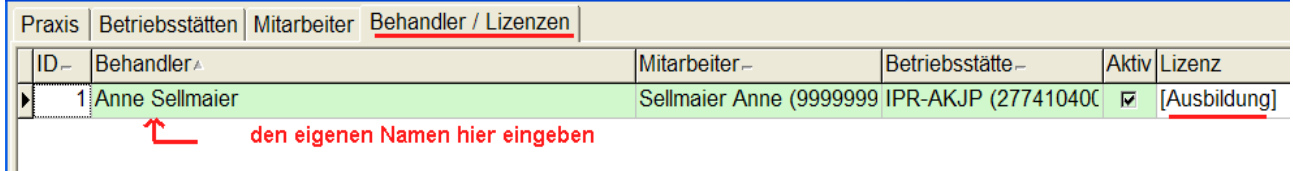

Am Ende der Zeile muss , Ausbildung ' stehen. Unter "ID" muss nichts stehen, unter **"Mitarbeiter"**den**Namen +( 999999900),** unter **Betriebsstätte IPR-AKJP(277410400)**

### **Chipkartenleser einstellen:**

\_\_\_\_\_\_\_\_\_\_\_\_\_

Datei – Konfigurieren – Chipkartenleser: hier den entsprechenden Chipkartenleser einstellen \_\_\_\_\_\_\_\_\_\_\_\_\_\_\_\_\_\_\_\_\_\_\_\_\_\_\_\_\_\_\_\_\_\_\_\_\_\_\_\_\_\_\_\_\_\_\_\_\_\_\_\_\_\_\_\_\_\_\_\_\_\_\_\_\_\_\_\_\_\_\_\_\_\_

Erscheint beim Schließen der Praxisdaten die Frage: es ist kein Behandler/Lizenz eingetragen, sollen jetzt die Praxisdaten bearbeitet werden? das ist eine Routine-Frage: mit **NEIN** antworten, sonst kommt man nicht weiter

Bitte kontrollieren, ob unter Listen – EBM Auswahl und komplett die EBM-Liste vorhanden ist und

ob unter Leistung – Kontingente die EBM-Liste zur Verfügung steht

**WICHTIG: Falls nicht: nochmals unter Datei – Praxisdaten – Mitarbeiter: neben Fach: die Fachgruppe 'Psychologischer Psychotherapeut ' nochmal auswählen aus der Liste** \_\_\_\_\_\_\_\_\_\_\_\_\_\_\_\_\_\_\_\_\_\_\_\_\_\_\_\_\_\_\_\_\_\_\_\_\_\_\_\_\_\_\_\_\_\_\_\_\_\_\_\_\_\_\_\_\_\_\_\_\_\_\_\_\_\_\_\_\_\_\_\_\_\_

#### \_\_\_\_\_\_\_\_ **Leistungen eintragen: - Standardziffern anlegen unter: Datei – Konfigurieren – Leistungen**